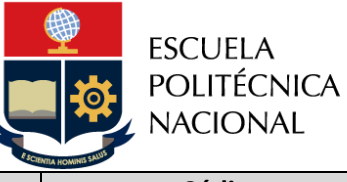

Gestión de Asistencia Académica | EPN-GD-MSP-03-03-PRD-01 | 1 | 17

## **Subproceso Es Código Versión Páginas**

# *PROCEDIMIENTO*

## *"MATRICULACIÓN PARA LOS CURSOS DE NIVELACIÓN Y LAS CARRERAS DE TERCER NIVEL"*

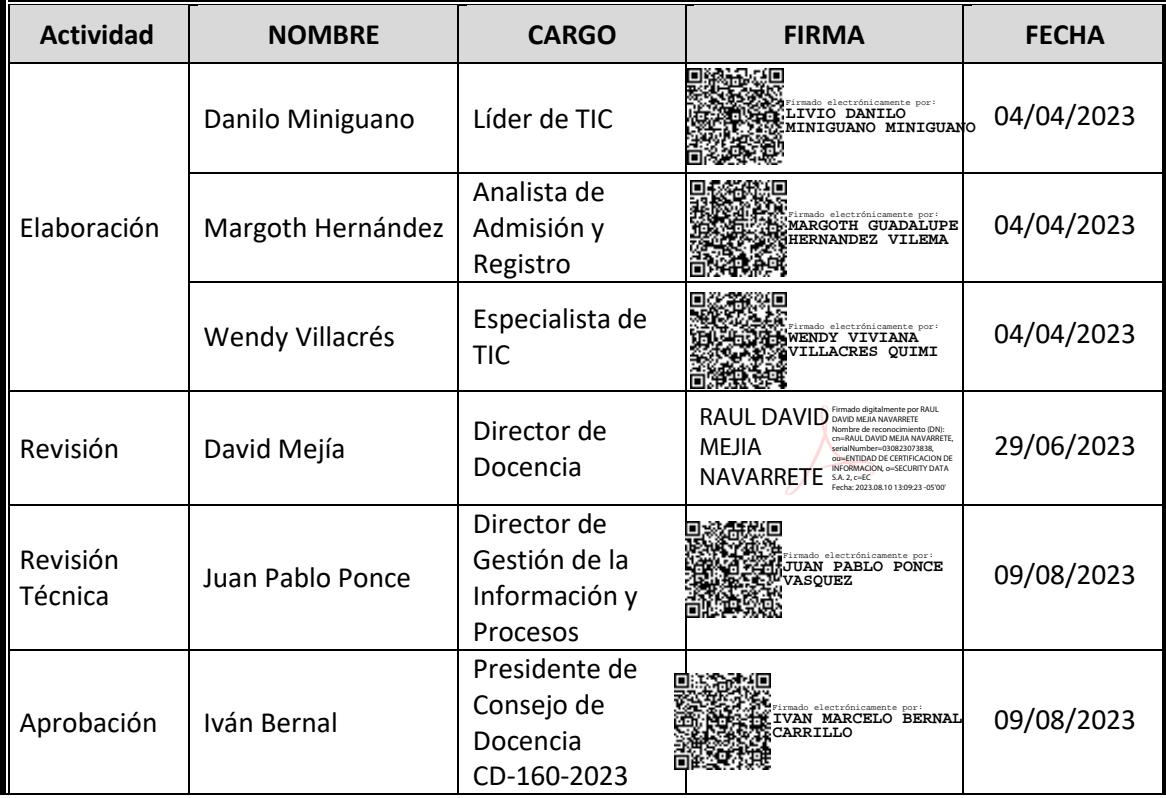

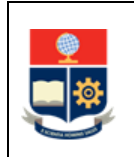

## **CONTROL E HISTORIAL DE CAMBIOS**

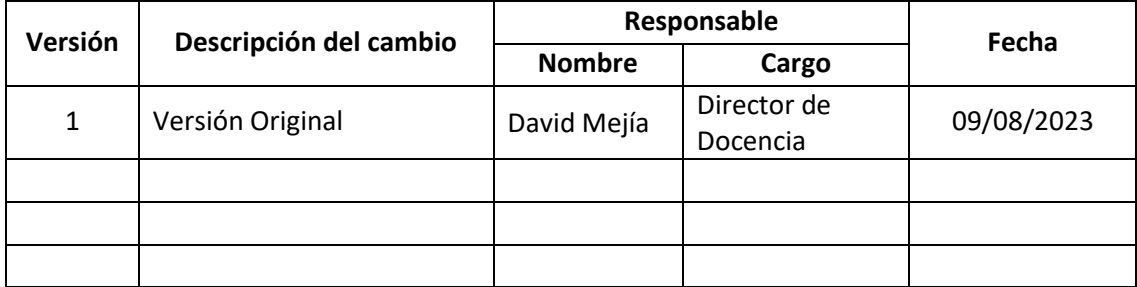

*Nota: Revisar versiones actualizadas en Repositorio Institucional de la EPN.*

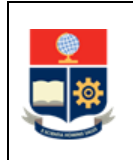

## **Contenido**

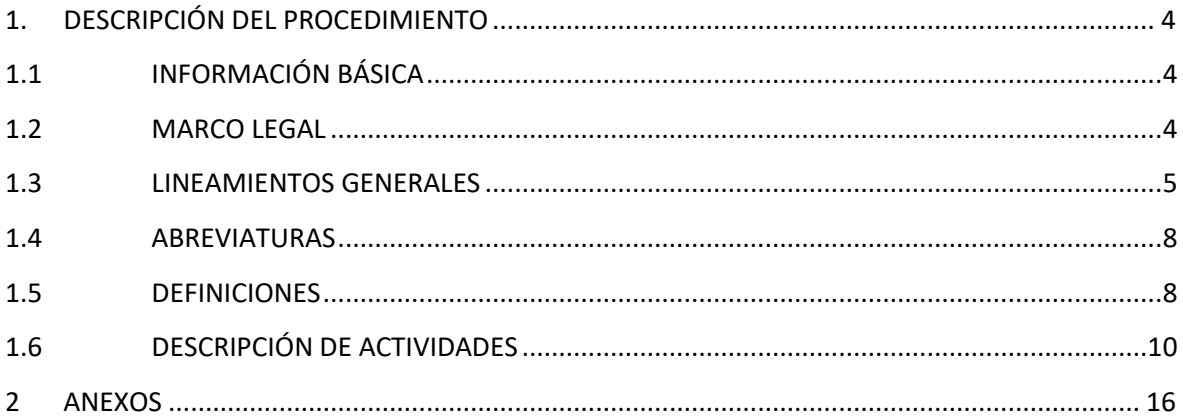

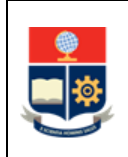

## <span id="page-3-0"></span>**1. DESCRIPCIÓN DEL PROCEDIMIENTO**

## <span id="page-3-1"></span>**1.1 INFORMACIÓN BÁSICA**

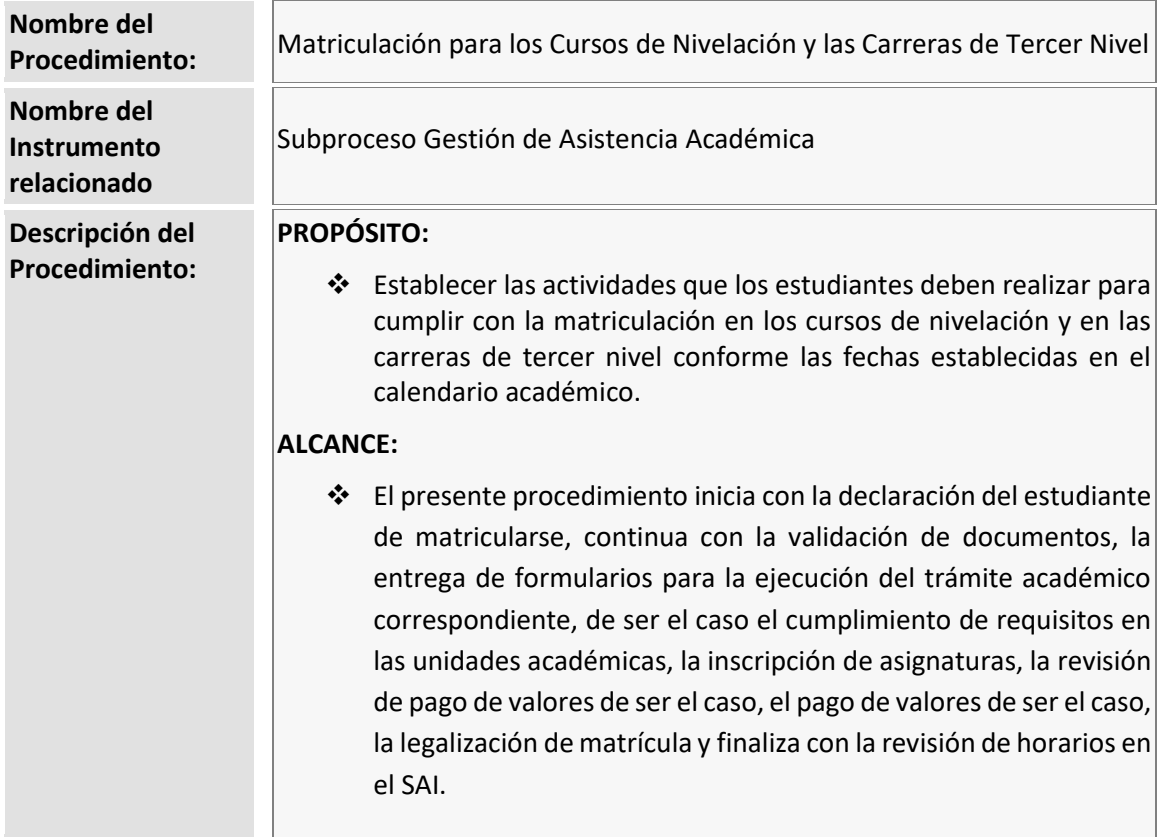

#### <span id="page-3-2"></span>**1.2 MARCO LEGAL**

- **CONSTITUCIÓN DE LA REPÚBLICA DEL ECUADOR:**
	- o Art. 356
- **LEY ORGÁNICA DE EDUCACIÓN SUPERIOR:**
	- o Art. 80
	- o Art. 81
	- o Art. 82
	- o Art. 83
	- o Art. 84
- **REGLAMENTO DE RÉGIMEN ACADÉMICO DE LA EPN:**
	- o Art. 41
	- o Art. 42

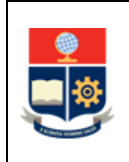

- o Art. 43
- o Art. 43
- o Art. 44
- o Art. 45
- o Art. 46
- o Art. 47
- o Art. 48
- o Art. 49
- **REGLAMENTO PARA EL PAGO DE LA MATRÍCULA Y ARANCELES EN VARIAS PARTES DE LA EPN**

#### **Nota Importante:**

Lo que no se encuentre previsto en este instrumento, se regirá a la normativa legal vigente.

#### <span id="page-4-0"></span>**1.3 LINEAMIENTOS GENERALES**

El procedimiento matriculación para los cursos de nivelación y las carreras de tercer nivel, debe considerar los siguientes lineamientos generales para su ejecución:

- El Consejo de Docencia aprueba el calendario académico que establece las fechas más significativas y de cumplimiento obligatorio en cada periodo académico.
- El Vicerrector de Docencia genera el calendario de trabajo, con base en el calendario académico, para establecer fechas específicas asociadas a dicho calendario y de cumplimiento obligatorio.
- En caso de que sea aprobado el cobro de aportes voluntarios por el Rectorado de la Institución, los estudiantes formalizan la aceptación voluntaria de aportes a las Asociaciones y FEPON en el Sistema Académico Institucional, considerando que esto implica un rubro adicional que se verá reflejado en los valores a ser cancelados. De no realizar el pago respectivo, la matrícula no será legalizada.
- Los estudiantes realizan la verificación de documentos y actualización de datos personales, en las unidades académicas, según corresponda, en las fechas establecidas en el calendario académico.
- Cuando el estudiante requiera realizar un trámite en una unidad académica o administrativa de la EPN, previo a la matriculación, debe entregar el o los formularios respectivos en la dependencia correspondiente, considerando lo establecido en los

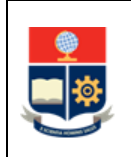

procedimientos de la Institución, así como en la Guía para el Estudiante y la necesidad específica, respetando el formato establecido para el efecto. Los formularios se encuentran disponibles en el repositorio ATENEA [\(https://ATENEA.epn.edu.ec\)](https://atenea.epn.edu.ec/).

- El estudiante que requiera matrícula extraordinaria presentará de forma obligatoria el formulario F\_AA\_201 [\(https://atenea.epn.edu.ec/handle/25000/227\)](https://atenea.epn.edu.ec/handle/25000/227).
- El estudiante que requiera matrícula especial presentará de forma obligatoria el formulario F AA 113 y aplicará al procedimiento de matrícula especial [\(https://ATENEA.epn.edu.ec/handle/25000/840\)](https://atenea.epn.edu.ec/handle/25000/840).
- El estudiante que requiera modificar su información socioeconómica, presenta al Decano o Director de la ESFOT, en el caso de las carreras, o al Jefe de DFB, en el caso de los cursos de nivelación, el formulario F\_AA\_117 [\(http://atenea.epn.edu.ec/handle/25000/502\)](http://atenea.epn.edu.ec/handle/25000/502) debidamente cumplimiento, hasta la fecha establecida en el Calendario Académico; la autoridad, en caso de que se encuentre dentro del plazo establecido la aprobará y notificará al estudiante mediante correo electrónico para que realice la actualización de su información.
- El aspirante que no tiene gratuidad registra la información socioeconómica conforme a lo indicado en el MANUAL DEL SISTEMA ACADÉMICO – OPCIÓN DATOS SOCIOECONÓMICOS disponible e[n https://atenea.epn.edu.ec/handle/25000/503.](https://atenea.epn.edu.ec/handle/25000/503)
- La distribución de turnos para que los estudiantes realicen su inscripción en las asignaturas en matrículas ordinarias es de responsabilidad del Subdecano o Subdirector de la ESFOT.
- En matrículas ordinarias, en las fechas establecidas en el calendario académico para matrícula asistida y solamente en casos en los que las solicitudes de los estudiantes no hayan podido ser resueltas dentro del plazo establecido por el personal de las distintas unidades académicas, dichos estudiantes podrán solicitar matrícula asistida, en su unidad académica, para lo cual contará con el apoyo del personal destinado para el efecto.
- Los estudiantes podrán matriculase siempre y cuando no hayan agotado el número de matrícula permitido en la norma vigente.
- Para la admisión a carreras de grado o tecnología superior que no incluyan un curso de nivelación como parte de su diseño curricular, los aspirantes deberán seguir el PROCEDIMIENTO PARA EL CONTROL DE DOCUMENTOS E INSCRIPCIÓN DE ASPIRANTES

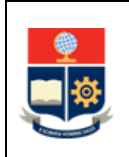

ADMITIDOS AL TERCER NIVEL (EPN-GD-MSP-02-02-PRD-07) de la Dirección de Admisión y Registro.

- Para el pago en partes, el estudiante generará el pagaré en las fechas establecidas en el calendario académico y lo entregará en la Dirección Financiera junto con la documentación requerida. De no hacerlo, el beneficio no será otorgado.
- El Subdecano, Subdirector de la ESFOT o Jefe del Departamento de Ciencias Sociales, en el ámbito de sus competencias, podrán, de ser requerido, balancear los diferentes paralelos buscando optimizar los recursos institucionales, así como evitar sobre carga en los profesores.
- Los estudiantes que deban realizar pagos podrán hacerlo únicamente mediante canales oficiales autorizados por la EPN, y deberán considerar lo descrito a continuación:
	- o Agencias de Produbanco o Servipagos, presentando la cédula de identidad.
	- o Agencias de Banco Pichincha, con el número único.
	- o Banca virtual de Produbanco: siguiendo el manual establecido, disponible en [http://ATENEA.epn.edu.ec/handle/25000/598.](http://atenea.epn.edu.ec/handle/25000/598)
	- o Banca virtual de Banco Pichincha: siguiendo el manual establecido, disponible en [http://ATENEA.epn.edu.ec/handle/25000/647.](http://atenea.epn.edu.ec/handle/25000/647)
	- o Tesorería: los pagos por concepto de matrícula y aranceles en la tesorería de la Institución se pueden realizar los días laborales de las fechas establecidas, en horario de atención de 8h00 a 15h30, para lo cual debe presentar el formulario de información de pagos obtenido del SAEw (Módulo: Información Estudiantil, Matriculación, Información Pagos); además, para realizar el pago, si el valor a pagar es mayor a \$10, se puede realizar el pago en efectivo o utilizando cualquier tarjeta de crédito, excepto las del Banco Solidario, y se puede diferir el pago a 3 o 6 meses sin intereses.
	- o Botón de pago en SAEw: [https://ATENEA.epn.edu.ec/handle/25000/529,](https://atenea.epn.edu.ec/handle/25000/529) puede aplicar esta forma de pago usando cualquier tarjeta de débito o crédito en corriente, o mediante una tarjeta de crédito del Banco Pacífico en diferido a 3 o 6 meses sin intereses.

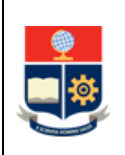

- Al cierre del proceso de matrículas la Dirección Financiera procederá a la emisión de facturas y posterior cruce de información con DGIP para la legalización de la matrícula de los estudiantes de la EPN.
- Es obligación del estudiante el verificar si tiene que realizar pagos, así como sus horarios de las asignaturas en las que se legalizó su matrícula en el SAI.
- La DGIP, una vez realizada la planificación de asignaturas, generará aulas virtuales para las diferentes asignaturas. De ser requerido por la Dirección de Docencia, la información de aulas virtuales deberá ser actualizada por DGIP. Las unidades académicas coordinarán con la DD los cambios en la planificación de aulas virtuales.

## <span id="page-7-0"></span>**1.4 ABREVIATURAS**

- **DAR:** Dirección de Admisión y Registro
- **DBP:** Dirección de Bienestar Politécnico
- **DD:** Dirección de Docencia
- **DGIP:** Dirección de Gestión de la Información y Procesos
- **EPN:** Escuela Politécnica Nacional
- **FEPON:** Federación de Estudiantes de la Politécnica Nacional
- **ESFOT:** Escuela de Formación de Tecnólogos
- **SAI:** Sistema Académico Institucional

#### <span id="page-7-1"></span>**1.5 DEFINICIONES**

- **ATENEA. -** Sitio web oficial de la EPN que contiene un repositorio de los procedimientos, directrices, formularios, normativa, entre otros.
- **Autoridad responsable. -** En el ámbito de este procedimiento corresponde a la autoridad académica/administrativa responsable de aprobar el trámite académico del estudiante.
- **Control de Documentos. -** Actividad necesaria previo a la regularización de la matrícula, cuyo objetivo es determinar si el estudiante puede realizar trámites en la Institución.

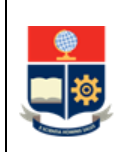

- **Dependencias de la EPN. -** Son unidades académicas o administrativas que están involucradas en los diferentes procesos académico-administrativos de la Institución, conforme se describe a continuación:
	- o Vicerrectorado de Docencia
	- o Dirección de Docencia
	- o Dirección de Bienestar Politécnico
	- o Dirección de Admisión y Registro
	- o Unidades Académicas (Facultades, ESFOT)
	- o Dirección Financiera
	- o Dirección de Gestión de la Información y Procesos
- **Estudiante antiguo. -** Estudiante que tiene un registro de matrícula, incluso en caso de haber solicitado la supresión de la misma, en un periodo académico previo en la Institución.
- **Estudiante regular. -** Estudiante que está legalmente matriculado en la Institución.
- **Extensión de matrícula. -** Requerimiento establecido para asegurar que un estudiante que tiene una asignatura fallida con segunda matrícula pueda continuar sus estudios en otra carrera o pensum, siempre que dicha asignatura NO forme parte de la carrera o pensum.
- **Guía para el Estudiante. -** Es un documento completo que resalta información relevante relacionada con aspectos de interés para el desarrollo de actividades académicas de los estudiantes de los cursos de nivelación y las carreras de tercer nivel.
- **Pérdida de gratuidad definitiva. -** Sucede cuando un estudiante reprueba más del 30% de los créditos correspondientes a las asignaturas, cursos o sus equivalentes, en términos acumulativos, establecidos en el plan de estudios de su carrera; e incluye aquellas asignaturas, cursos o sus equivalentes que haya reprobado en las carreras previas. Así también perderá la gratuidad cuando tiene más de un cambio de carrera o provengan de otras instituciones de educación públicas en las cuales reprobaron una asignatura, curso o sus equivalentes con tercera matrícula.
- **Pérdida de gratuidad parcial. -** Se produce cuando un estudiante se matricula en asignaturas, cursos o sus equivalentes, en las cuales registra repetición.
- **Pérdida de gratuidad temporal. -** Se produce cuando un estudiante no se matricula en al menos el sesenta por ciento (60%) de los créditos de las asignaturas, cursos o sus equivalentes, permitidos en su malla curricular en cada período académico ordinario; o, cuando cursen el período académico que incluye la opción de aprobación de la unidad de integración curricular, si es que se matriculan en menos del sesenta por ciento (60%) de los créditos que permite su malla curricular en tal período.
- **Periodo "A". -** Primer periodo académico del año.

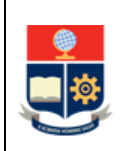

- **Matrícula ordinaria. -** Actividad que se ejecuta dentro del plazo establecido del calendario académico de cada periodo.
- **Matrícula especial. -** Actividad especial que se aplica en circunstancias administrativas institucionales o por circunstancias de caso fortuito o fuerza mayor, que impidieron a un estudiante inscribirse en matrículas ordinarias o extraordinarias.
- **Matrícula extraordinaria. -** Actividad extraordinario que se ejecuta dentro del plazo establecido del calendario académico de cada periodo.
- **Requisitos básicos. -** Corresponde a los requisitos mínimos necesarios para el cruce de información del estudiante durante el proceso de matriculación.
- **Sistema Académico Institucional. -** Término genérico empleado para referirse a los diferentes sistemas informáticos utilizados por la Escuela Politécnica Nacional.
- **Trámite académico. -** Diligencia realizada por el estudiante a través de las unidades académicas o administrativas de la EPN, con la finalidad de resolver situaciones relacionadas con el quehacer estudiantil.

## <span id="page-9-0"></span>**1.6 DESCRIPCIÓN DE ACTIVIDADES**

#### **El estudiante ¿requiere realizar trámite académico?**

**SI:** Ir a la Actividad 1. **NO:** Dependiendo del nivel en el que se encuentre el estudiante: NIVELACIÓN: Ir a la Actividad 3. CARRERA: Ir a la Actividad 4.

#### **1. Presentar formulario para gestión de matrículas**

El estudiante presenta el formulario correspondiente para la gestión de matrículas en las unidades, de acuerdo con lo establecido en la Guía para el Estudiante, según requerimiento específico, y en las fechas establecidas en el calendario académico. Los formularios se encuentran disponibles en la plataforma: [https://atenea.epn.edu.ec/.](https://atenea.epn.edu.ec/)

#### **2. Ejecutar trámite académico o administrativo**

La(s) Dependencia(s) de la EPN ejecuta(n) el trámite académico o administrativo requerido por el estudiante, basado en el Reglamento de Régimen Académico, los procedimientos aprobados de la EPN, y la Guía para el Estudiante.

#### **¿Trámite concluyó de manera exitosa?**

**SI:** Dependiendo del nivel en el que se encuentre el estudiante:

NIVELACIÓN: Ir a la Actividad 3.

CARRERA: Ir a la Actividad 4.

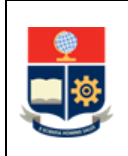

**NO:** La(s) Dependencia(s) de la EPN notifica(n) al estudiante que su trámite no procede, y proceden a archivar dicho trámite.

**FIN**

**3. Ejecutar procedimiento Control de documentos e inscripción de aspirantes admitidos al Tercer Nivel**

La Dirección de Admisión y Registro ejecuta el PROCEDIMIENTO PARA EL CONTROL DE DOCUMENTOS E INSCRIPCIÓN DE ASPIRANTES ADMITIDOS AL TERCER NIVEL (EPN-GD-MSP-02- 02-PRD-07)

Ir a la Actividad 17.

#### **4. Realizar el pedido de control de documentos**

El estudiante se pone en contacto con la unidad académica (subdecanato, subdirección de la ESFOT o la coordinación de carrera) según corresponda y manifiesta su intención de matricularse.

#### **5. Realizar el control de documentos**

Dada la intención del estudiante para matricularse, la unidad académica (subdecanato, subdirección de la ESFOT o la coordinación de la carrera), según corresponda, realiza el control de documentos para el registro y archivo en el expediente del estudiante.

**¿Cumple control de documentos? SI:** Ir a la Actividad 6. **NO:** Ir a la Actividad 4.

#### **6. Ingresar al SAI**

El estudiante ingresa al SAI, con sus credenciales, para el registro de datos requeridos para la matrícula.

**¿Es periodo "A"? SI:** Ir a la Actividad 7. **NO:** Ir a la Actividad 8.

#### **7. Actualizar información personal**

El estudiante actualiza su información personal en el SAI.

#### **8. SAI valida cumplimiento de requisitos básicos**

El SAI valida el cumplimiento de requisitos básicos (por ejemplo, autorizaciones, pagos, registros de notas extemporáneas, entre otros).

#### **¿Cumplió requisitos básicos?**

**SI: ¿Requiere pago en partes? SI:** Ir a la Actividad 9. **NO: ¿Desea realizar aporte voluntario?**

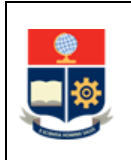

**SI:** Ir a la Actividad 10. **NO: ¿Es matrícula ordinaria? SI:** Ir a la Actividad 11. **NO: ¿Es matrícula extraordinaria? SI:** Ir a la Actividad 12. **NO: ¿Es matrícula especial? SI:** Ir a la Actividad 15. **NO: FIN**

#### **9. Registrar número de partes**

El estudiante escoge en el SAI el número de partes para realizar el pago por concepto de matrículas y aranceles, de acuerdo a las fechas establecidas en el calendario académico aprobado por el Consejo de Docencia.

Para la selección del número de partes en el SAI el estudiante aplica el manual de usuario de pago en partes, disponible en<http://atenea.epn.edu.ec/handle/25000/516>

#### **10. Seleccionar aportes voluntarios**

El estudiante, en caso de que el Rectorado haya autorizado el que se realice el cobro de aportes voluntarios para asociaciones y FEPON y solo de requerir apoyar de forma voluntaria a las asociaciones estudiantiles o a la FEPON, selecciona el tipo de aporte, el cual será incluido en los valores a pagar por concepto de matrículas y aranceles. El estudiante registra el aporte voluntario de acuerdo con lo indicado en el MANUAL DE USUARIO SAEW – REGISTRO DE APORTACIONES VOLUNTARIAS PARA FEPON disponible en [http://atenea.epn.edu.ec/handle/25000/817.](http://atenea.epn.edu.ec/handle/25000/817)

IMPORTANTE: La selección y aceptación del aporte voluntario implica un rubro adicional en los valores a pagar por concepto de matrícula y aranceles.

#### **11. Revisar turno en el SAI**

El estudiante revisa si se le ha asignado un turno en el SAI.

IMPORTANTE: el turno solamente se asigna en matrículas ordinarias.

#### **12. Seleccionar la opción de inscripción de asignaturas**

En el caso de estudiante que vaya al primer nivel, la inscripción es realizada por personal de la unidad académica.

En el caso de estudiante que se haya inscrito en la carrera previamente, el estudiante selecciona la opción de "inscripción de asignaturas" en el SAI, con lo cual el SAI despliega la información de asignaturas en las cuales el estudiante puede inscribirse.

#### **13. Realizar inscripción de asignaturas**

En el caso de estudiantes que vayan al primer nivel, o que cumpla con el criterio establecido para que la matrícula sea asistida, la unidad académica realiza la inscripción de las asignaturas.

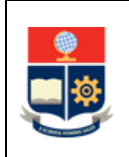

En el resto de casos, el estudiante realiza la inscripción de las asignaturas que el SAI le oferte, considerando que el SAI ofertará solamente asignaturas cuando el estudiante haya cumplido los requisitos establecidos por la unidad académica para estas (prerrequisitos, correquisitos, pisos o techos, así como otros establecidos en la normativa relacionados al cumplimiento del inglés, selección de itinerario, selección de opción de unidad de integración curricular, etc.).

**¿Puede realizar la inscripción? SI:** Ir a la Actividad 16.

**NO:** Ir a la Actividad 14.

#### **14. Resolver inconveniente en matriculación**

El estudiante solicita atención en el subdecanato, subdirección de la ESFOT o la coordinación de la carrera, según corresponda, para resolver el inconveniente detectado durante la matriculación. El personal de la unidad académica resuelve el inconveniente de matriculación brindando la retroalimentación necesaria al estudiante para el cumplimiento de requisitos con el objetivo de que pueda continuar con el proceso de matriculación. En caso de que la unidad académica no pueda resolver el inconveniente, solicita ayuda a la(s) dependencia(s) respectiva(s). Una vez que la unidad académica resuelve las inconsistencias reportadas notifica al estudiante la atención proporcionada.

#### **15. Realizar inscripción asistida de asignaturas**

De ser necesario, la unidad académica realiza la inscripción asistida de asignaturas. Ir a la Actividad 17.

#### **16. Finalizar la inscripción de asignaturas**

El estudiante finaliza la inscripción de asignaturas seleccionadas en el SAI para el nuevo periodo académico.

#### **17. Verificar valores**

El estudiante, en la fecha establecida, verifica los valores por concepto de matrículas y aranceles desplegados en el SAI. La información que el SAI presenta está relacionada con: estado de gratuidad, costo de matrícula, costo de aranceles, aportes voluntarios, grupo socioeconómico o quintil, entre otros.

**¿Tiene valor por cancelar? NO:** Ir a la Actividad 21. **SI: ¿Seleccionó pago en partes? SI:** Ir a la Actividad 18. **NO:** Ir a la Actividad 20.

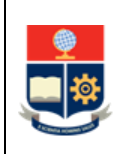

#### **18. Generar, firmar y entregar pagaré**

El estudiante genera, firma y entrega el pagaré, así como la documentación de soporte en la Dirección Financiera. Las fechas definidas para la generación y entrega de pagaré están claramente establecidas en el calendario académico.

Para el pago en partes el estudiante debe aplicar el PROCEDIMIENTO PARA PAGO EN PARTES POR CONCEPTO DE MATRÍCULAS Y ARANCELES disponible en [http://atenea.epn.edu.ec/handle/25000/516.](http://atenea.epn.edu.ec/handle/25000/516)

#### **19. Autorizar pago en partes**

La Dirección Financiera autoriza el pago en partes en los casos en los que los estudiantes entregaron el pagaré y la documentación de soporte.

Una vez revisada y procesada la información de pago, por parte de DGIP, la Dirección Financiera, en la fecha establecida para el efecto procede con la carga de archivos en las entidades financieras autorizadas por la EPN.

#### **20. Realizar pago en canales oficiales autorizados por la EPN**

El estudiante realiza el pago por concepto de matrícula y aranceles en las diferentes canales oficiales de pago autorizados por la EPN.

#### **21. Registrar estudiantes en aula virtual**

La DD coordina con la DGIP el registro de los estudiantes en las diferentes aulas virtuales establecidas para el efecto.

#### **22. Descargar y remitir archivo de pagos realizados**

La Dirección Financiera descarga y remite a la DGIP el archivo de pagos realizados por estudiantes en las diferentes entidades bancarias.

#### **23. Procesar información de pagos y notificar**

La DGIP ejecuta los procedimientos informáticos para procesar la información de los pagos realizados por los estudiantes en los distintos canales de pago autorizados.

La DGIP notifica a la Dirección de Docencia el resumen de pagos realizados, así como de pagos no realizados.

#### **24. Dar aval para legalización de matrículas en el SAI**

La DD da el aval para que la DGIP ejecute los procedimientos informáticos de legalización de matrículas en el SAI.

#### **25. Legalizar matrícula en el SAI y notificar**

La DGIP ejecuta los procedimientos informáticos correspondientes para la legalización de la matrícula en el SAI de los estudiantes que realizaron los pagos respectivos y notifica a la DD.

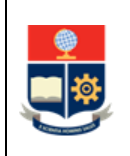

#### **26. Notificar a la DBP para gestión de seguro estudiantil**

Una vez legalizada la matrícula de los estudiantes, estos se convierten en estudiantes regulares.

La DD notifica mediante memorando a la DBP para que se realice lo establecido en los LINEAMIENTOS PARA LA GESTIÓN DEL SEGURO ESTUDIANTIL.

#### **27. Revisar horarios en SAI**

El estudiante revisa los horarios en el SAI para dar por concluido el proceso de matriculación.

El estudiante asiste a las clases en las fechas y horarios establecidos para el efecto.

**FIN**

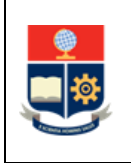

## **2 ANEXOS**

#### <span id="page-15-0"></span>**ANEXO 1: DIAGRAMA DE FLUJO MATRICULACIÓN PARA LOS CURSOS DE NIVELACIÓN Y LAS CARRERAS DE TERCER NIVEL**

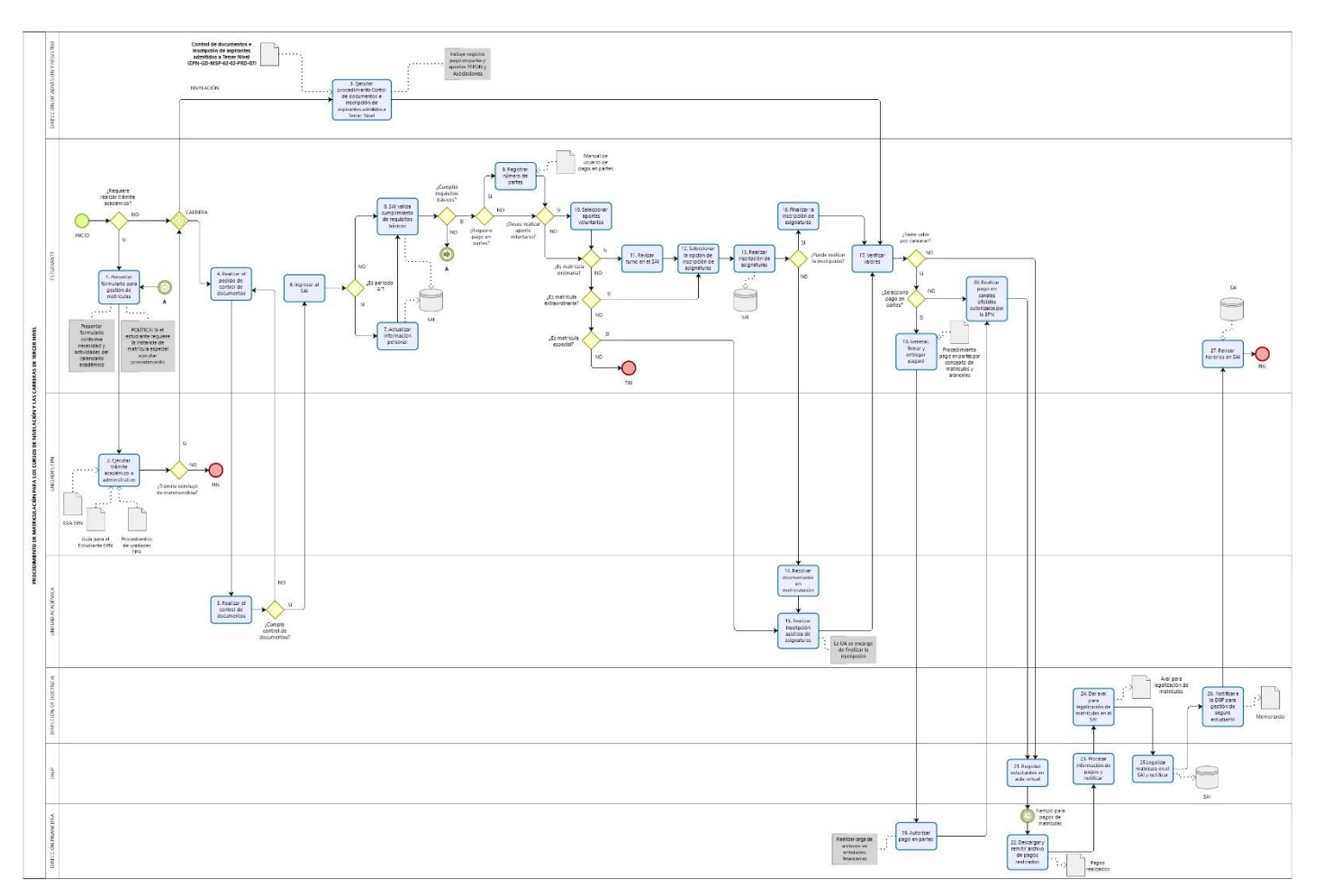

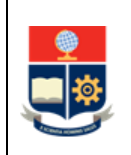

#### **ANEXO 2:**

**Formularios relacionados con el procedimiento de matriculación disponibles en ATENEA:**

**F\_AA\_201 AUTORIZACIONES DE LA UNIDAD ACADÉMICA**

<https://atenea.epn.edu.ec/handle/25000/227>

**F\_AA\_113\_AUTORIZACIÓN DE MATRÍCULA ESPECIAL**

<https://atenea.epn.edu.ec/handle/25000/222>

**F\_AA\_110\_AUTORIZACION PARA SOLICITAR EXTENSION DE MATRÍCULA**

<https://atenea.epn.edu.ec/handle/25000/725>

 **F\_AA\_101 AUTORIZACIÓN DE SUPRESIÓN EXTEMPORÁNEA DE MATRÍCULA/CONCESIÓN DE TERCERA MATRÍCULA**

<https://atenea.epn.edu.ec/handle/25000/494>

**F\_AA\_101 AUTORIZACIÓN DE ANULACIÓN EXTEMPORÁNEA DE MATRÍCULA**

<https://atenea.epn.edu.ec/handle/25000/189>

**F\_AA\_233\_AUTORIZACIÓN PARA INSCRIPCIÓN EN NÚMERO ADICIONAL DE CRÉDITOS**

<https://atenea.epn.edu.ec/handle/25000/714>

**F\_AA\_111 SOLICITUD PARA PAGO DE MATRÍCULAS PARA PERSONAL DE LA EPN**

<https://atenea.epn.edu.ec/handle/25000/249>

 **F\_AA\_117\_SOLICITUD DE AUTORIZACIÓN PARA MODIFICACIÓN DE INFORMACIÓN SOCIOECONÓMICA**

<https://atenea.epn.edu.ec/handle/25000/502>